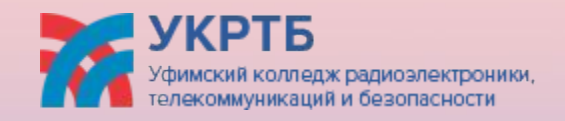

# **ДИПЛОМНАЯ РАБОТА**

«Разработка мобильного приложения ветеринарной клиники «ДоброЛапки»»

**Выполнил:**

Абдузоиров Махбуб-Али Анварович

**Группа:**

9ПКС-422к-18

**Руководитель диплома:**

Архангельская Александрина А поксандровна

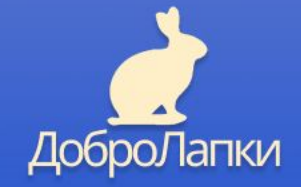

**НОСТЬ** Цель дипломной работы создание мобильного приложения для ветеринарной клиники.

**АКТУАЛЬ**

Предмет исследования является пошаговое создание мобильного приложения

Объект исследования это ветеринарная клиника «ДоброЛапки». Практическая значимость заключается в продвижении услуг ветеринарной клиники «ДоброЛапки»

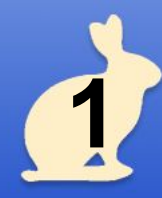

# **ЗАДАЧИ ИССЛЕДОВАНИ**

**Я** 1. Разработка дизайна приложения

2. Разработка блоксхем приложения

3. Разработка интерфейса приложения

5. Разработка функционала приложения

4. Разработка функционала приложения

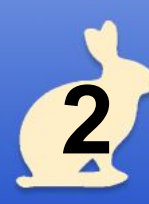

# **ОБЗОР АНАЛОГОВ** 1.

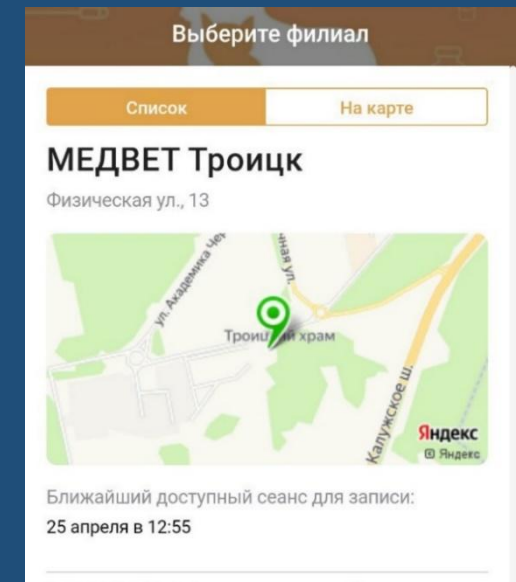

#### **МЕДВЕТ Ленинский**

Leninskiy Prospekt, 123

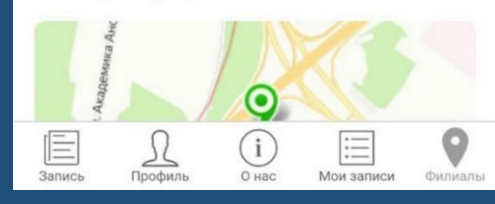

### Рисунок 1. Интерфейс «МЕДВЕТ»

Т НЕДОСТАТКИ: 1. НИЗКАЯ ПРОИЗВОДИТЕЛ ЬНОСТЬ 2. ОТСУТСТВИЕ ЗООМАГАЗИНА 3. ПОЛНОЕ ОТСУТСВИЕ УНИКАЛЬНЫХ ЭЛЕМЕНТОВ ДИЗАЙНА

## пользователя с предыдущими посещениями

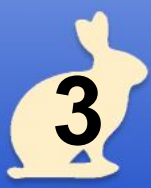

- 2. Различие услуг при смене филиала 3. Профиль
- 1. Огромное количество услуг медицинских

ДОСТОИНСТВА:

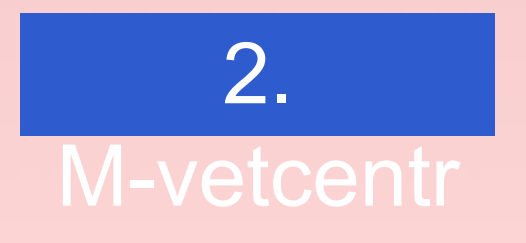

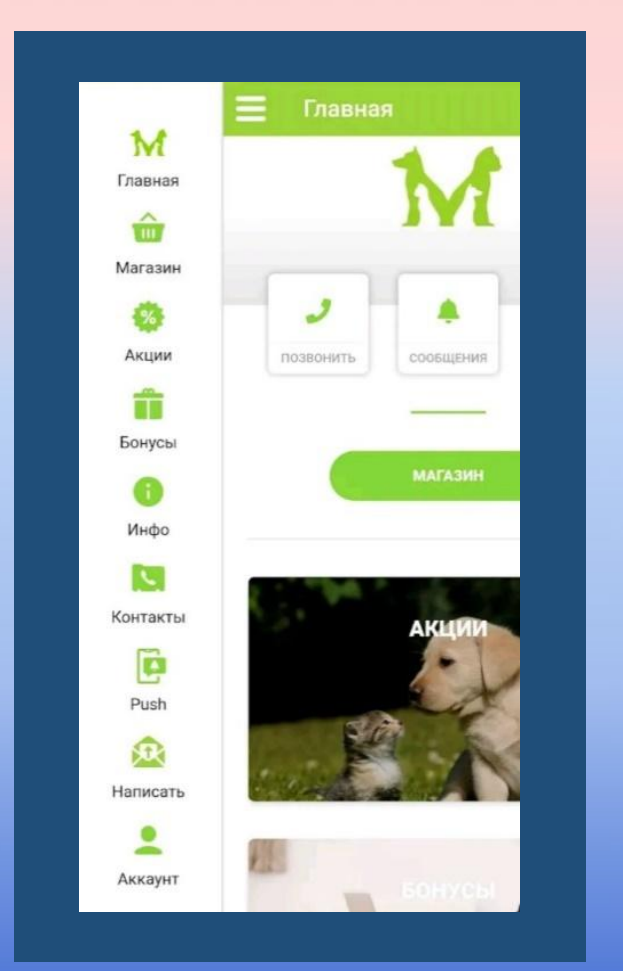

НЕДОСТАТКИ: 1. ОТСУТСВИЕ ВОЗМОЖНОСТИ ЗАПИСАТЬСЯ К ВРАЧУ 2. ПЕРЕБОИ В РАБОТЕ ПО ВЕЧЕРАМ

ДОСТОИНСТВА: 1. Широкий ассортимент товаров 2. Добротную часть приложения

занимает пункт покупки кормов

Рисунок 2. Интерфейс **4** «M-vetcenter»

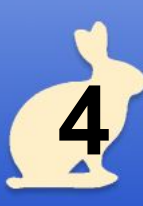

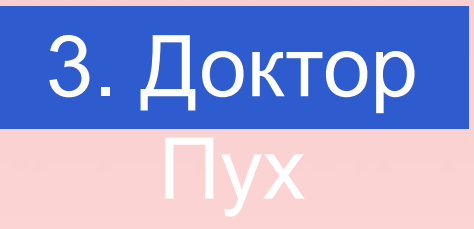

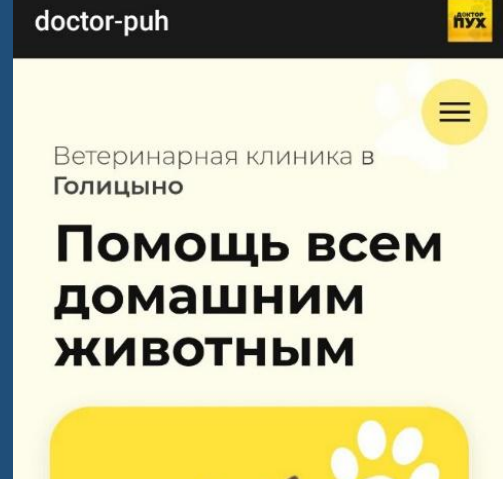

НЕДОСТАТКИ: 1. ЭТО САЙТ 2. ОТСУТСВИЕ ХАРАКТЕРИСТИК ТОВАРОВ 3. ПЕРЕБОИ В РАБОТЕ ПО ВЕЧЕРАМ

ДОСТОИНСТВА: 1. Стильный и приятный дизайн 2. Быстрота работы 3. Возможность чата с работниками

клиники

Рисунок 3. Интерфейс **5**  $\mu$ Поктор Пухм

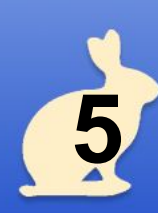

## **АЛГОРИТМ РЕШЕНИЯ ПОСТАВЛЕННОЙ ЗАДАЧИ**

## Создание приложения процесс трудоемкий, а значит нужно продумать

- создать макета дли йна мобильного приложения;
- создание БД в Firebase;
- начало работ в Android Studio для создания каркаса приложения;
- создание демонстрационной работы;
- разработка диаграмм для наглядности процесса работы приложения;
- тестирование;
- доработка приложения;
- публикация.

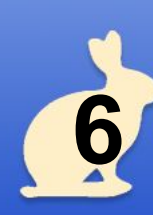

### ДАЛИ И ПИТИНИН<sub>И</sub> **МОБИЛЬНОГО ПРИЛОЖЕНИЯ**

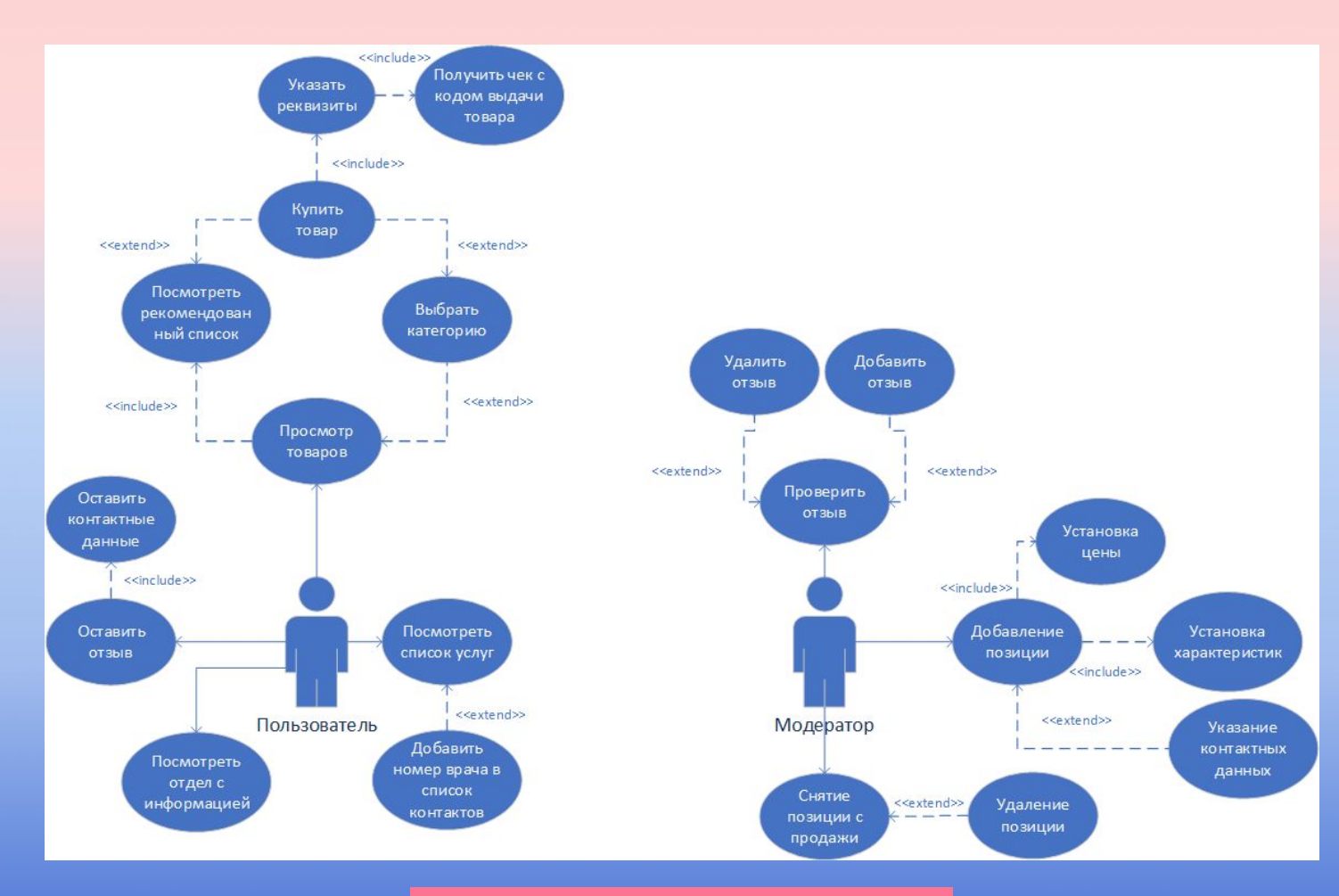

Рисунок 4. Диаграмма **UseCase** 

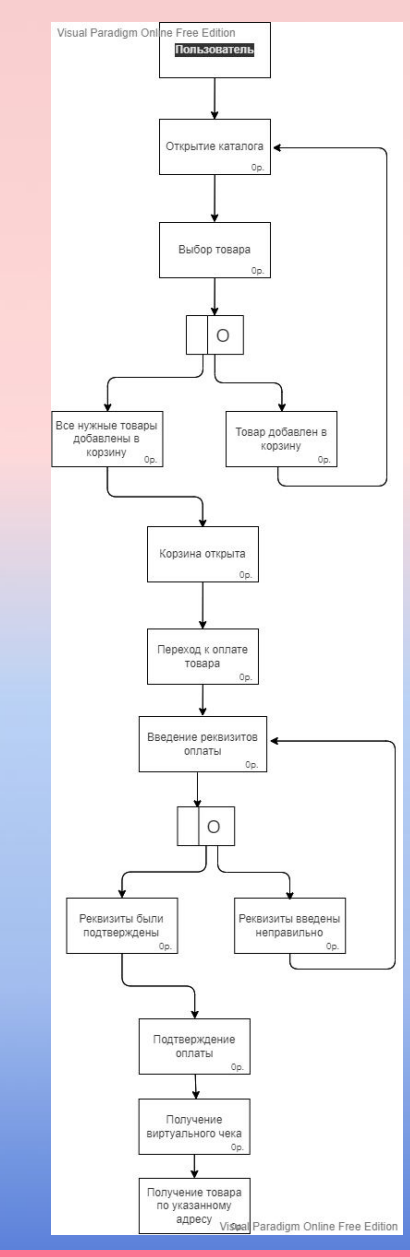

Рисунок 5. Диаграмма IDEF3

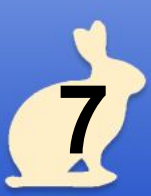

## **СРЕДСТВА РАЗРАБОТКИ**

Средой разработки мобильного приложения был выбран Android Studio,

### $a$  язык программирования Code Analyze Reader Restruct Run Tools VSS Window Help digital Run Code ACC AND AND AND AND AND ALL Run Tools VSS Window Help digital Run Code ACC

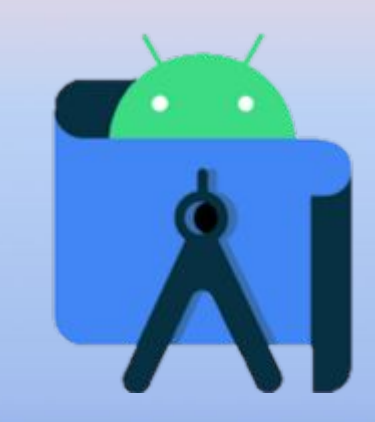

Рисунок 4. Иконка Android Studio

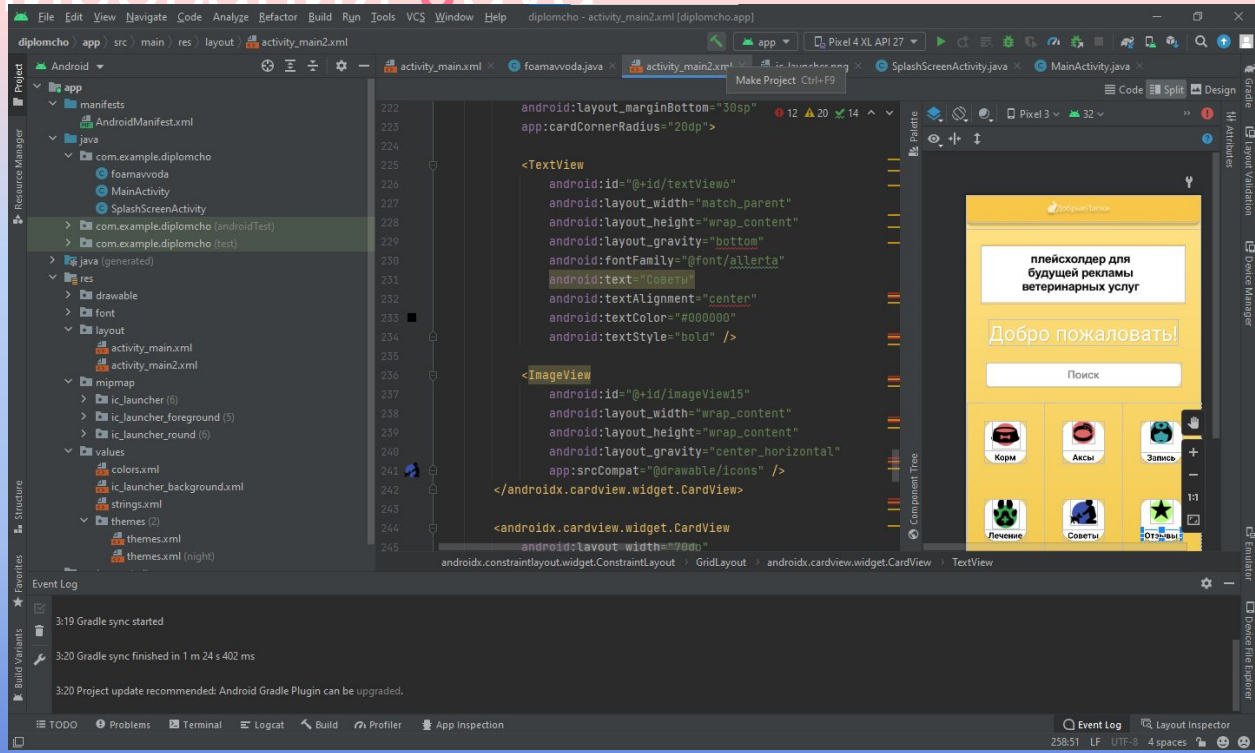

#### Рисунок 4. Интерфейс Android Studio

**8**

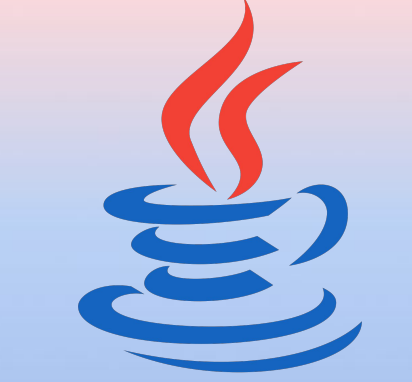

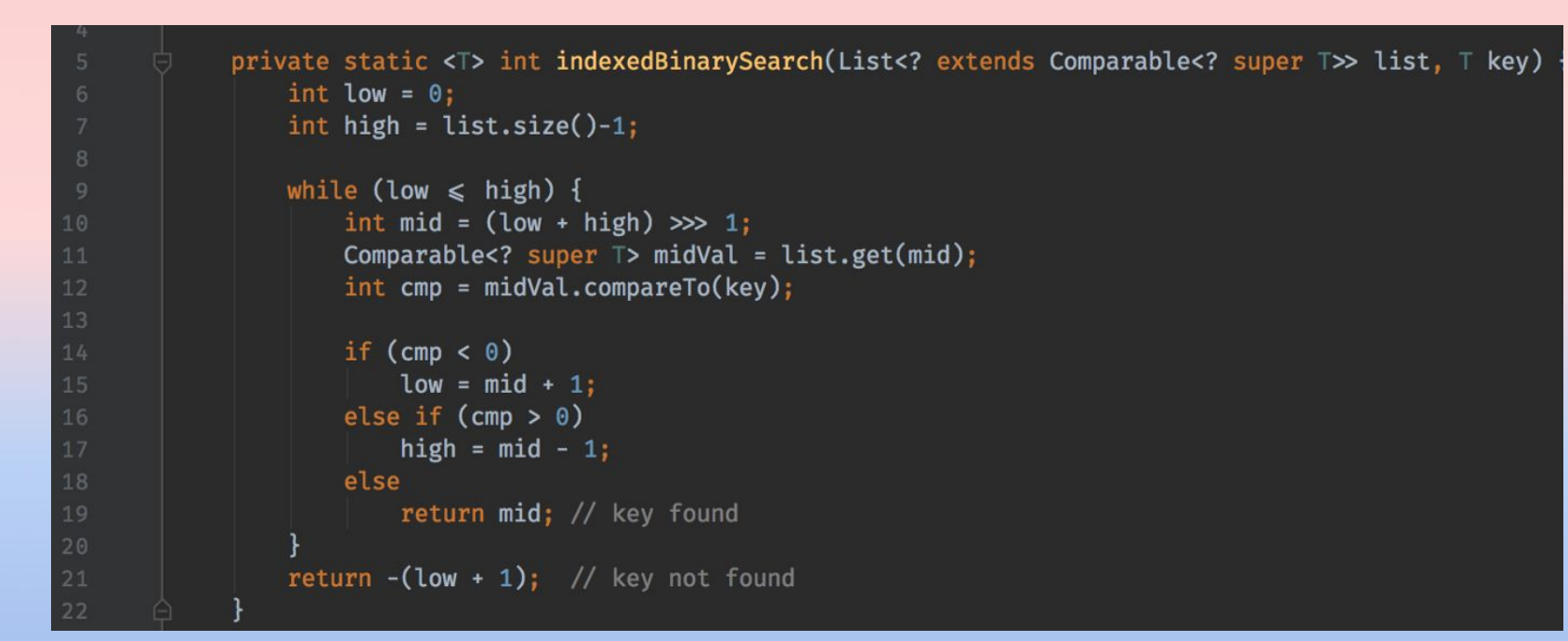

Рисунок 6. Иконка Java

Рисунок 7. Пример языка Java

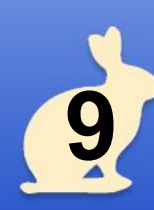

## **РЕЗУЛЬТАТ ВЫПОЛНЕННО Й РАБОТЫ**

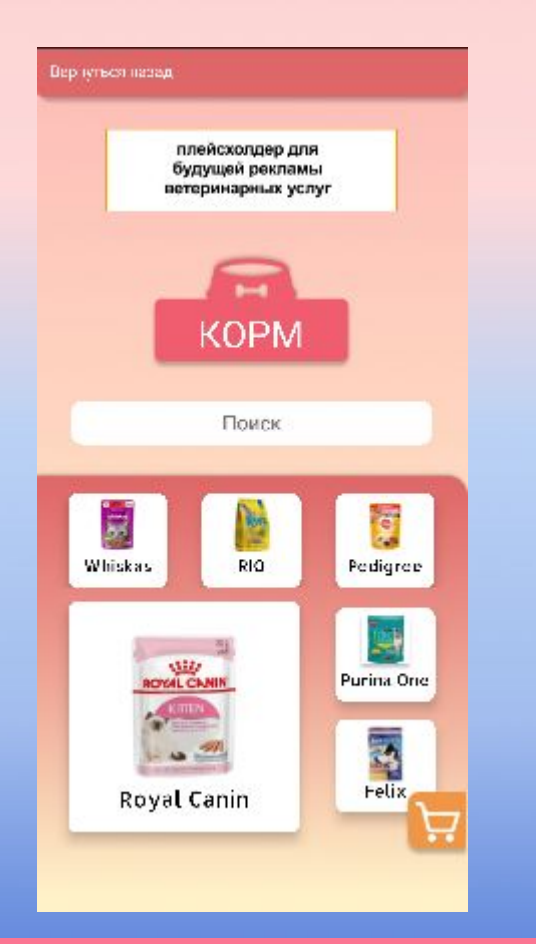

# Рисунок 8. Интерфейс

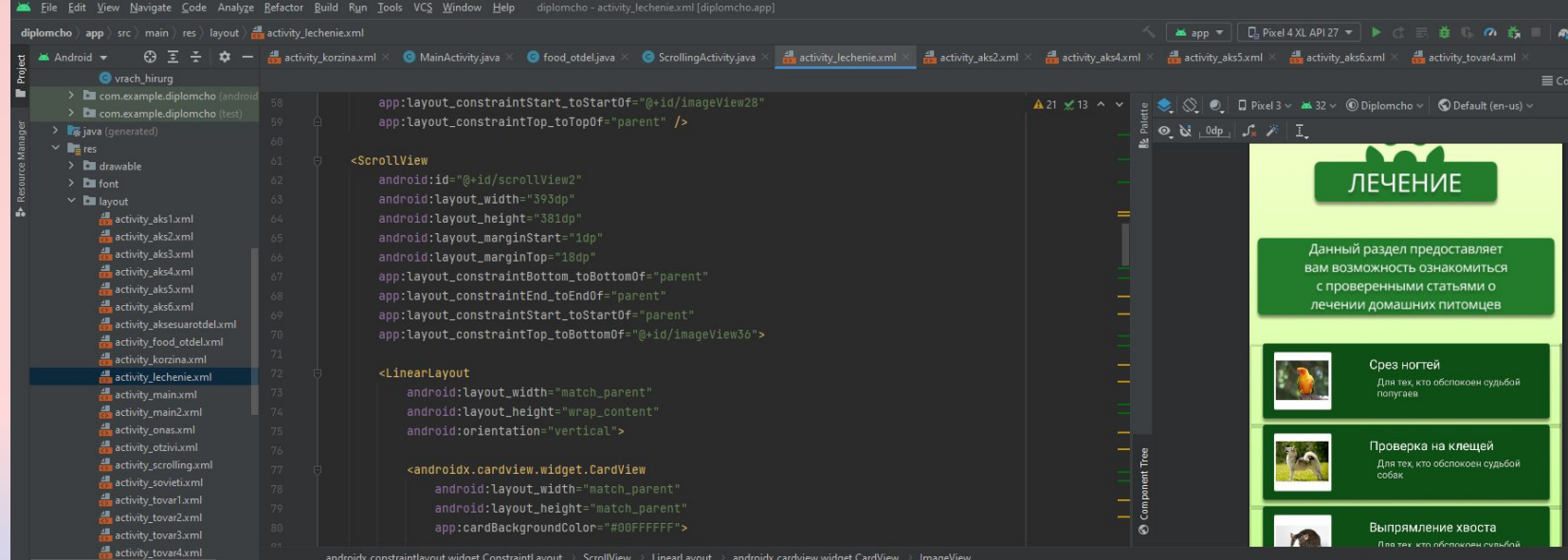

### Рисунок 10. Часть кода Java

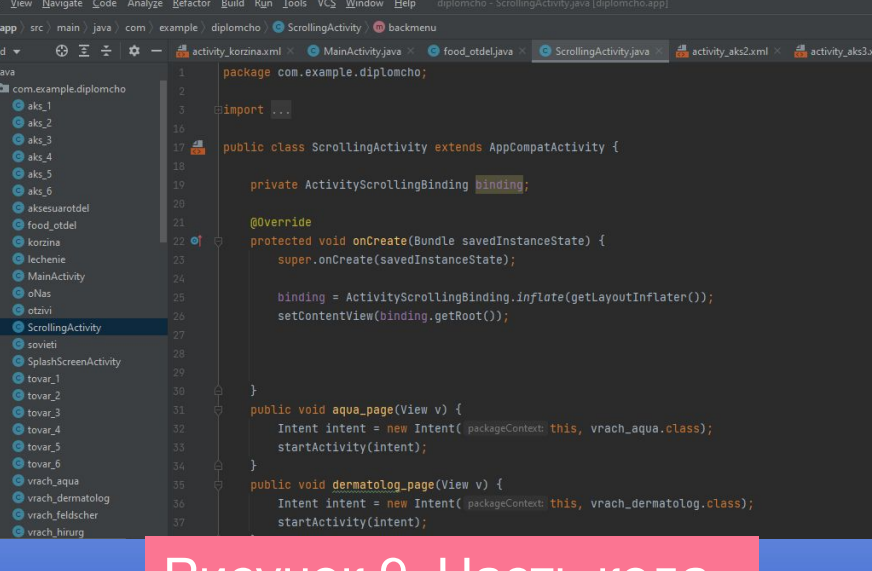

приложения Рисунок 9. Часть кода XML

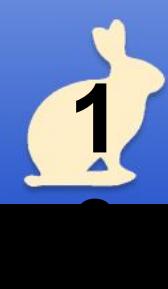

**СПАС ИБО.**

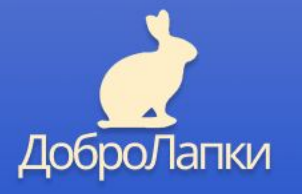